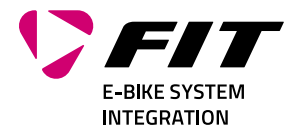

 $\mathbf{u}$ 

日々人

# BETRIEBSANLEITUNG FIT AKKUTESTER

FIT

# 500934

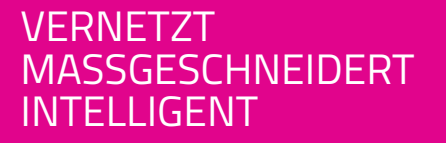

Biketec GmbH Luzernstrasse 84 CH-4950 Huttwil T +41 62 959 53 00 info@biketec.ch fit-ebike.com

## **INHALTSVERZEICHNIS**

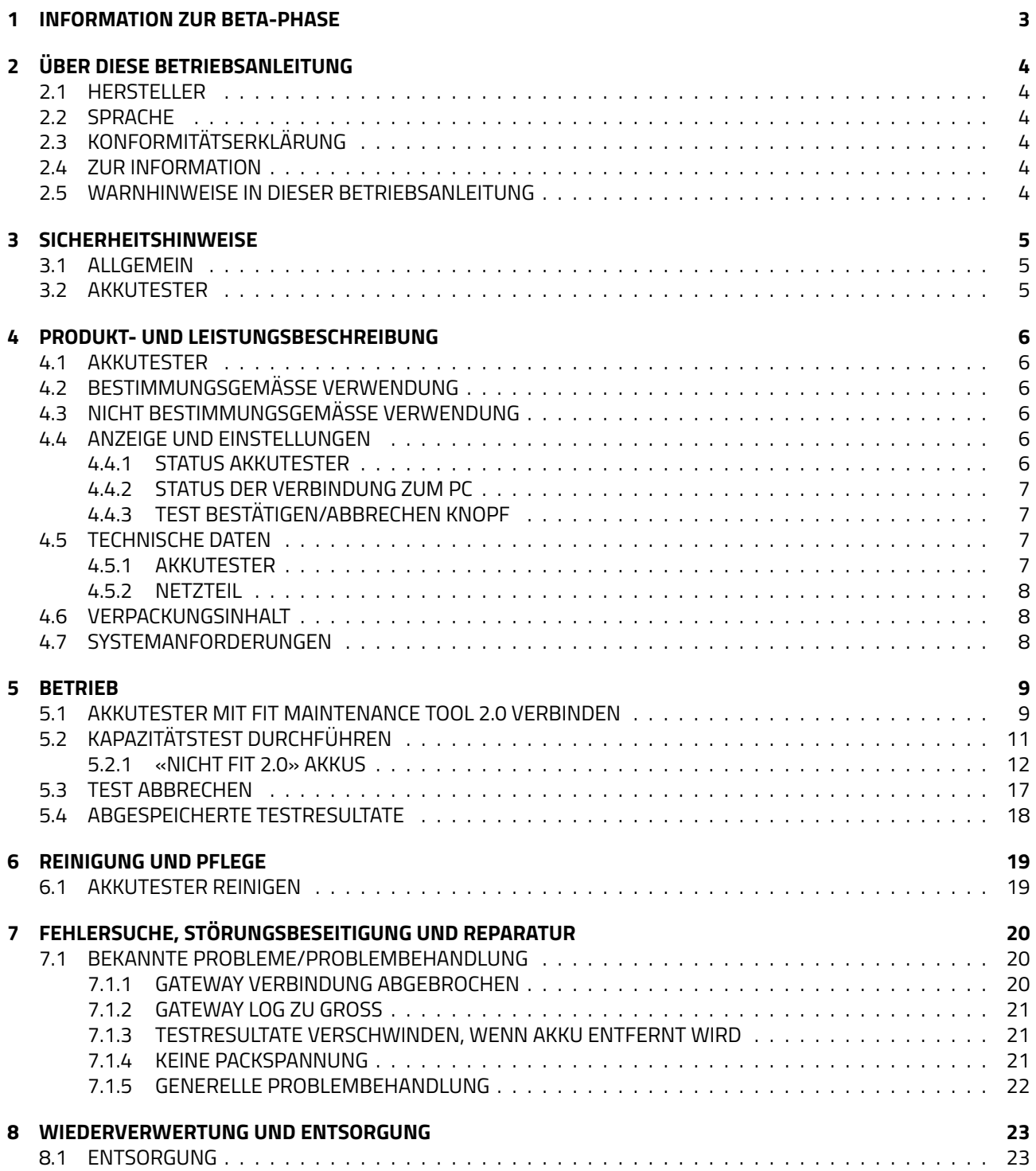

### <span id="page-2-0"></span>**1 INFORMATION ZUR BETA-PHASE**

Erste Funktionen zum FIT Akkutester stellen wir dir in einer BETA Phase bereit. In einer BETA-Phase läuft ein System noch nicht zu 100 % stabil. Es kann bekannte und unbekannte Probleme geben, sowie ein zu Beginn eingeschränkter Funktionsumfang. Bestehende Probleme werden in den kommenden Wochen behoben und der Funktionsumfang erweitert.

Nach der BETA-Phase erfolgt der offizielle Release des Akkutesters mit einem grösseren Funktionsumfang und mehr unterstützen Akkus. Bis dahin bitten wir dich, uns noch unbekannte Probleme mit dem Akkutester, welche im Kapitel 7.1 nicht bereits erfasst sind, mitzuteilen.

In der BETA-Phase wird eine beschränkte Auswahl an Akkus unterstützt. Eine Liste der aktuell unterstützten Akkus und das benötigte Entladekabel findest du hier: [fit-ebike.com/battery-tester/](https://fit-ebike.com/battery-tester/)

# <span id="page-3-0"></span>**2 ÜBER DIESE BETRIEBSANLEITUNG**

#### <span id="page-3-1"></span>**2.1 HERSTELLER**

Biketec GmbH Luzernstrasse 84 CH-4950 Huttwil [fit-ebike.com/](https://fit-ebike.com/)

#### <span id="page-3-2"></span>**2.2 SPRACHE**

Die Originalbetriebsanleitung ist in deutscher Sprache abgefasst. Eine Übersetzung ist ohne die Originalbetriebsanleitung ungültig.

#### <span id="page-3-3"></span>**2.3 KONFORMITÄTSERKLÄRUNG**

Hiermit erklärt die Biketec GmbH, dass die in dieser Betriebsanleitung beschriebenen Produkte den Richtlinien der EU entsprechen. Der vollständige Text der EU-Konformitätserklärung ist unter der folgenden Internetadresse verfügbar: [fit-ebike.com/service/declaration/](https://fit-ebike.com/service/declaration/)

#### <span id="page-3-4"></span>**2.4 ZUR INFORMATION**

<span id="page-3-5"></span>Zur besseren Lesbarkeit werden in der Betriebsanleitung unterschiedliche Markierungen verwendet.

#### **2.5 WARNHINWEISE IN DIESER BETRIEBSANLEITUNG**

Warnhinweise zeigen gefährliche Situationen und Handlungen an. In der Betriebsanleitung findest du folgende Warnhinweise:

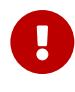

#### **GEFAHR**

Kann bei Missachtung zu schweren Verletzungen oder zum Tod führen. Mittlerer Risikograd der Gefährdung.

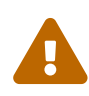

#### **VORSICHT**

Kann bei Missachtung zu leichten oder mittelschweren Verletzungen führen. Niedriger Risikograd der Gefährdung.

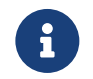

#### **HINWEIS**

Kann bei Missachtung zu einem Sachschaden führen.

#### <span id="page-4-0"></span>**3 SICHERHEITSHINWEISE**

#### <span id="page-4-1"></span>**3.1 ALLGEMEIN**

**Lies bitte alle Sicherheitshinweise sorgfältig durch.** Versäumnisse bei der Einhaltung der Restrisiken und Anweisungen können elektrische Schläge, Brände und / oder schwere Verletzungen verursachen.

**Bewahre die Betriebsanleitung sorgfältig auf und halte diese griffbereit.** Gib diese Anleitung mit, wenn du dein E-Bike anderen Personen zur Verfügung stellst.

Die in dieser Betriebsanleitung verwendeten Gattungsbezeichnungen (z. B. Bedienelement, Motor, Akku, etc.) beziehen sich auf alle original FIT E-Bike Komponenten.

#### <span id="page-4-2"></span>**3.2 AKKUTESTER**

- Austritt heisse Luft (bis 60º C) durch die Lüftungsschlitze auf linker Seite.
- Akkutester und Steckernetzteil von Regen oder Nässe fernhalten.
- Akkutester und Steckernetzteil sauber halten.
- Überprüfe vor jeder Benutzung den Akkutester, das Steckernetzteil, das Kabel und den Stecker. Benutze den Akkutester nicht, sofern du Schäden feststellst. Den Akkutester und das Steckernetzteil nicht öffnen.
- Akkutester oder dessen Lüftungsschlitze nicht abdecken!
- Keine mechanischen Teile, insbesondere aus Metall, durch die Lüftungsschlitze des Akkutesters einführen.
- Akkutester nur in geschlossenen Räumen verwenden. Der Kapazitätstester darf nur in trockener und sauberer Umgebung betrieben werden.
- Den Akkutester nicht direkt an die Wand stellen!
- Den Akkutester oder das Steckernetzteil nicht öffnen.
- Nur das passende original Entladekabel von Biketec verwenden, um einen Akku anzuschliessen.
- Den Akkutester so aufstellen, dass r jederzeit schnell und einfach vom Netz getrennt werden kann!
- Mit dem Akkutester dürfen nur Akkus getestet werden, welche in der Kompatibilitätsliste enthalten sind.
- Den Akkutester vor direkter Sonneneinstrahlung schützen!

#### <span id="page-5-0"></span>**4 PRODUKT- UND LEISTUNGSBESCHREIBUNG**

#### <span id="page-5-1"></span>**4.1 AKKUTESTER**

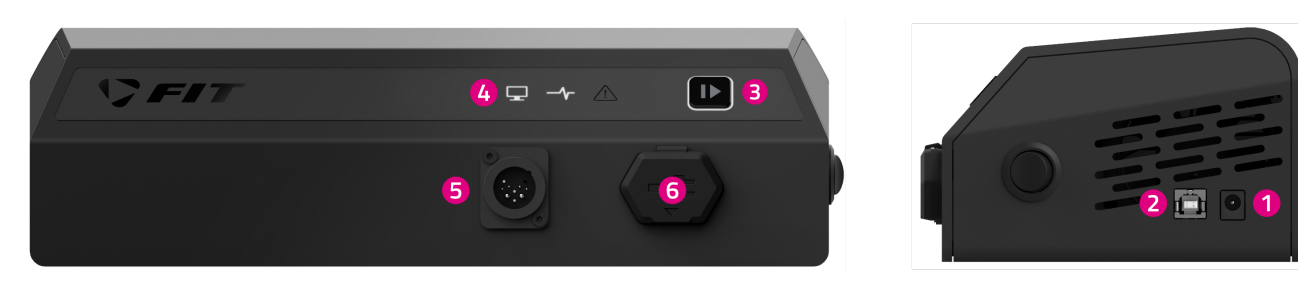

- 1. Anschlussbuchse für Netzteil (Nur das mitgelieferte Netzteil verwenden)
- 2. USB 2.0 (zum PC)
- 3. Taste (Test bestätigen/abbrechen Knopf)
- 4. Leuchtanzeigen
- 5. Anschlussbuchse für Entladekabel (zum Akku)
- 6. Anschlussbuchse für FIT 2.0 Ladegerät

#### <span id="page-5-2"></span>**4.2 BESTIMMUNGSGEMÄSSE VERWENDUNG**

Alle Handlungsanweisungen und Checklisten in dieser Betriebsanleitung müssen eingehalten werden. Der Akkutester ist ausschließlich für das Testen von dafür zugelassenen FIT Akkus bestimmt und darf nicht für andere Zwecke verwendet werden.

#### <span id="page-5-3"></span>**4.3 NICHT BESTIMMUNGSGEMÄSSE VERWENDUNG**

Als nicht bestimmungsgemäss gilt eine Verwendung, die nicht unter **Bestimmungsgemässe Verwendung** beschrieben ist oder die darüber hinaus geht.

#### <span id="page-5-4"></span>**4.4 ANZEIGE UND EINSTELLUNGEN**

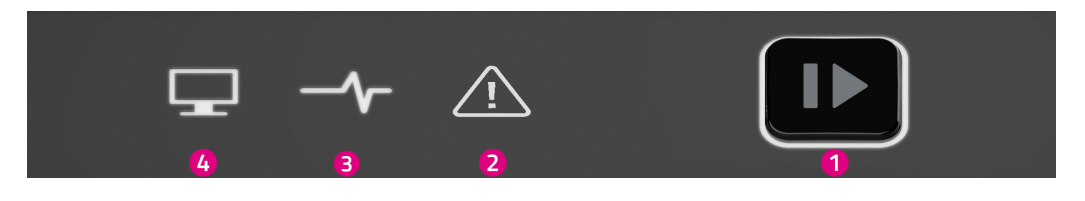

- 1. Test bestätigen/abbrechen Knopf
- 2. Fehler LED
- 3. Status LED Akkutester
- 4. Status LED PC/FIT Gateway

#### <span id="page-5-5"></span>**4.4.1 STATUS AKKUTESTER**

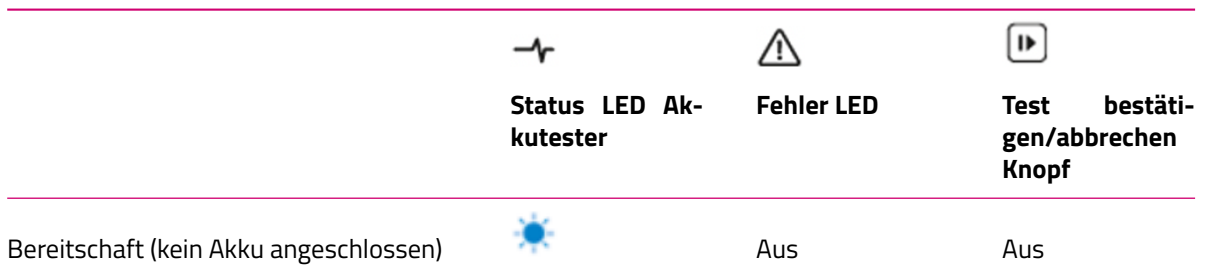

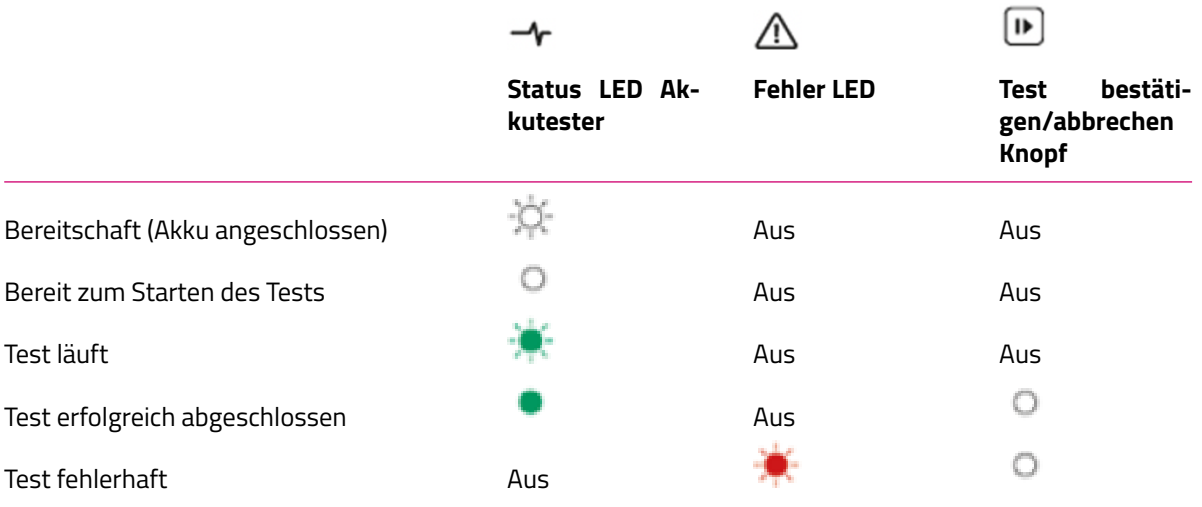

#### <span id="page-6-0"></span>**4.4.2 STATUS DER VERBINDUNG ZUM PC**

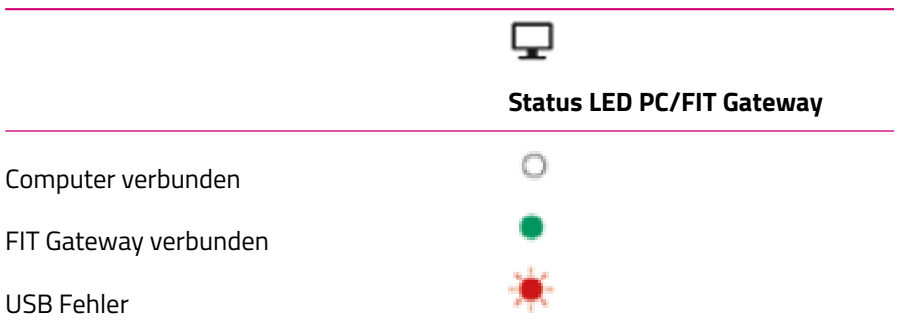

#### <span id="page-6-1"></span>**4.4.3 TEST BESTÄTIGEN/ABBRECHEN KNOPF**

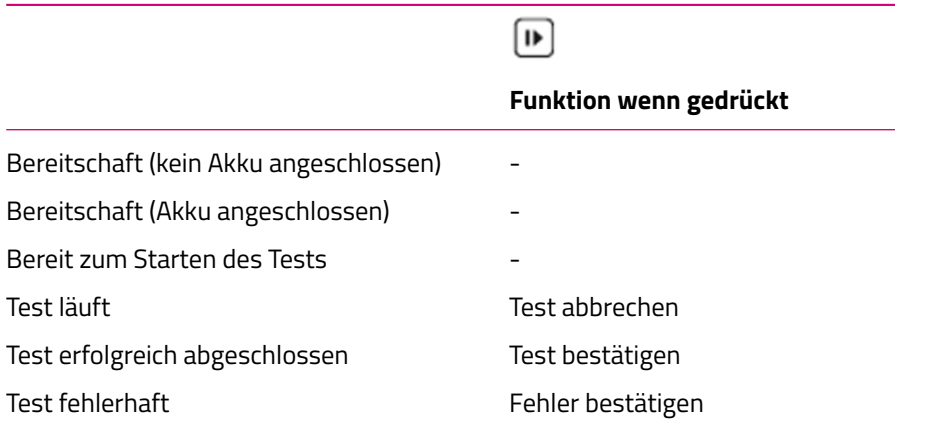

#### <span id="page-6-2"></span>**4.5 TECHNISCHE DATEN**

#### <span id="page-6-3"></span>**4.5.1 AKKUTESTER**

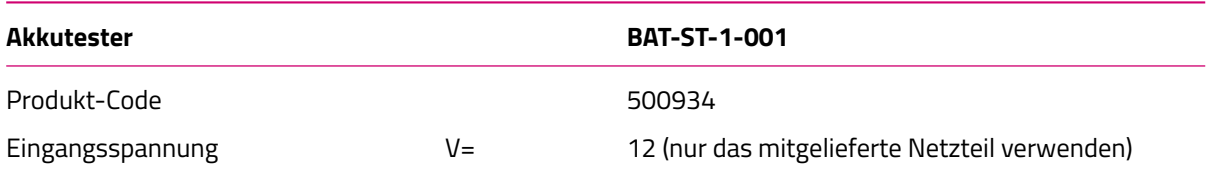

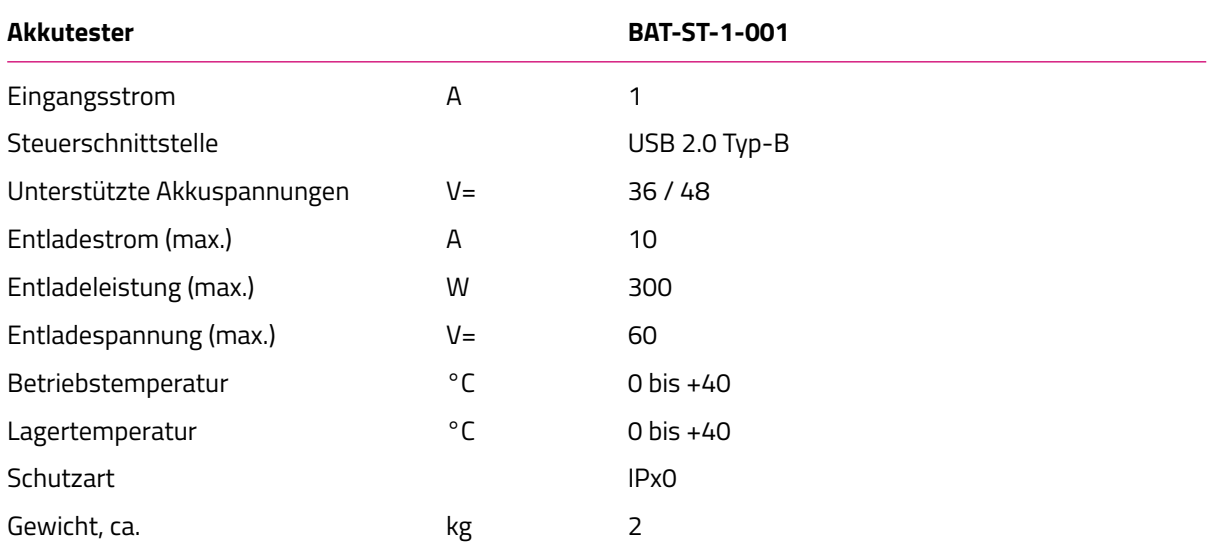

#### <span id="page-7-0"></span>**4.5.2 NETZTEIL**

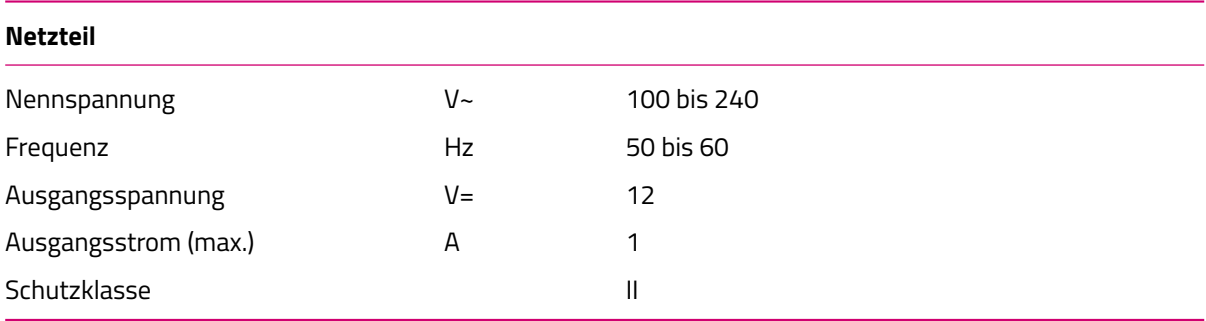

#### <span id="page-7-1"></span>**4.6 VERPACKUNGSINHALT**

- Akkutester
- Netzteil 100-240 V~ 50- 60 Hz
- USB-Kabel USB 2.0 Typ-A auf USB 2.0 Typ-B

**Hinweis:** Überprüfe den Akkutester und die mitgelieferten Zubehörteile auf eventuelle Beschädigungen.

#### <span id="page-7-2"></span>**4.7 SYSTEMANFORDERUNGEN**

- Betriebssystem Windows 10 (64-bit)
- **Webbrowser (Chrome, Edge, Firefox)**
- **Neustes FIT Gateway**
- USB 2.0 oder höher
- FIT SSO Zugang zum FIT Maintenance Tool 2.0

#### <span id="page-8-0"></span>**5 BETRIEB**

#### <span id="page-8-1"></span>**5.1 AKKUTESTER MIT FIT MAINTENANCE TOOL 2.0 VERBINDEN**

Kapazitätstests mit dem Akkutester werden mit dem FIT Maintenance Tool 2.0 durchgeführt. Um einen Test zu starten, muss der Akkutester wie folgt mit dem FIT Maintenance Tool 2.0 verbunden werden.

- 1. Akkutester via Netzteil am Stromnetz anschliessen
- 2. Akkutester mittels USB-Kabel mit PC verbinden
- 3. Akkutester einschalten (Knopf auf der rechten Seite am Akkutester).
	- Status PC/FIT Gateway weiss (läuft, aber noch nicht mit Gateway verbunden)
	- Status Akkutester blinkt blau (läuft, aber noch keine Batterie verbunden)
- 4. FIT Gateway am PC öffnen.

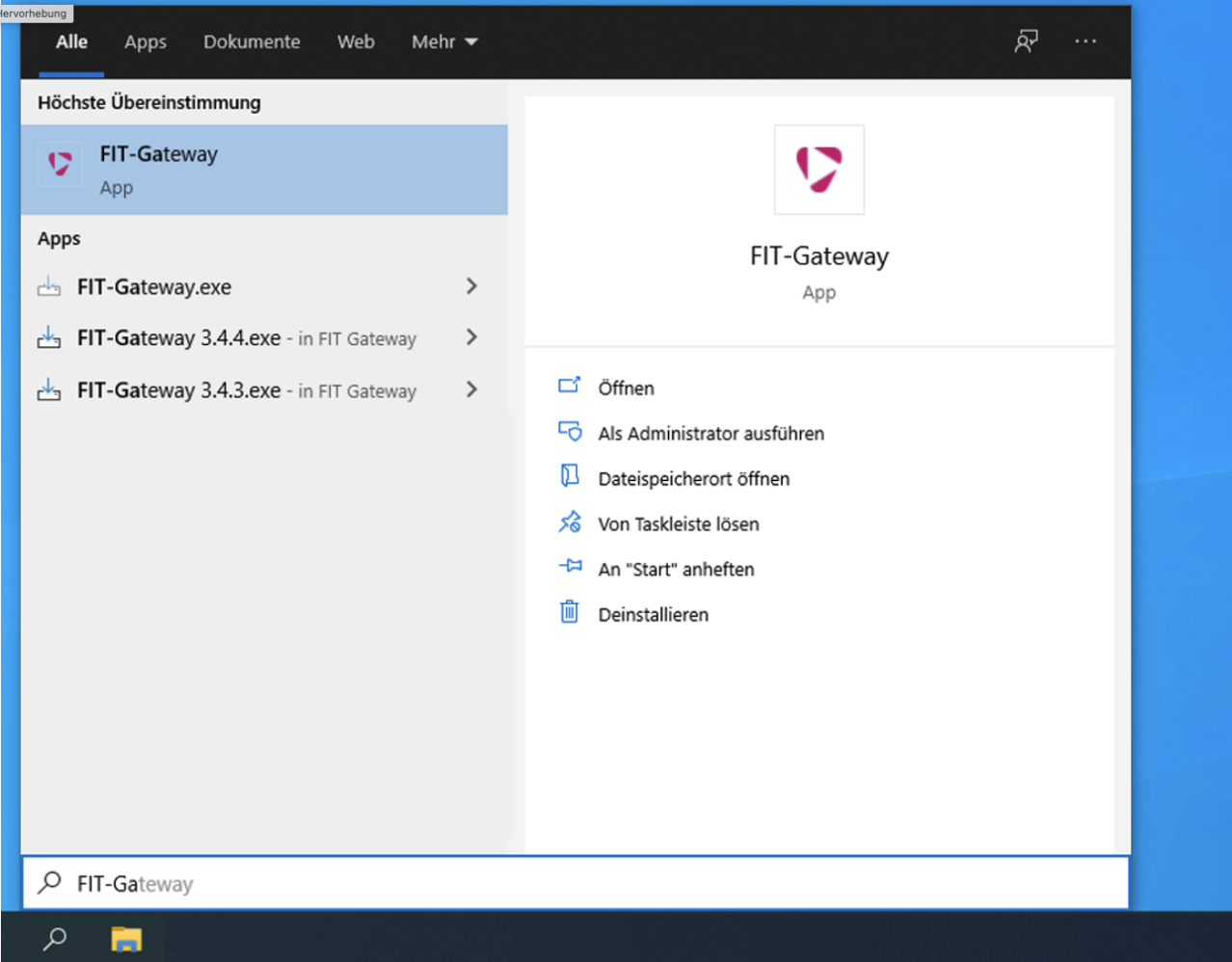

#### BETRIEBSANLEITUNG FIT AKKUTESTER FIT AKKUTESTER FIT AKKUTESTER

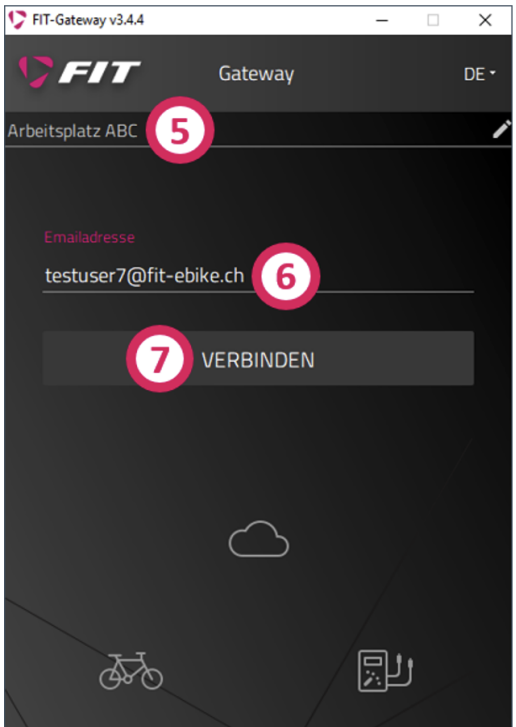

- 5. Name des Arbeitsplatzes (frei wählbar) im FIT Gateway eingeben eingeben (ist nur änderbar, wenn das Gateway nicht verbunden ist).
- 6. FIT SSO E-Mail-Adresse im FIT Gateway eingeben (muss mit der E-Mail-Adresse oben rechts im FIT Maintenance Tool 2.0 übereinstimmen).
- 7. I7) Im FIT Gateway «Verbinden» Knopf anklicken. Die Status LED für den PC/FIT Gateway am Akkutester leuchtet anschliessend grün.

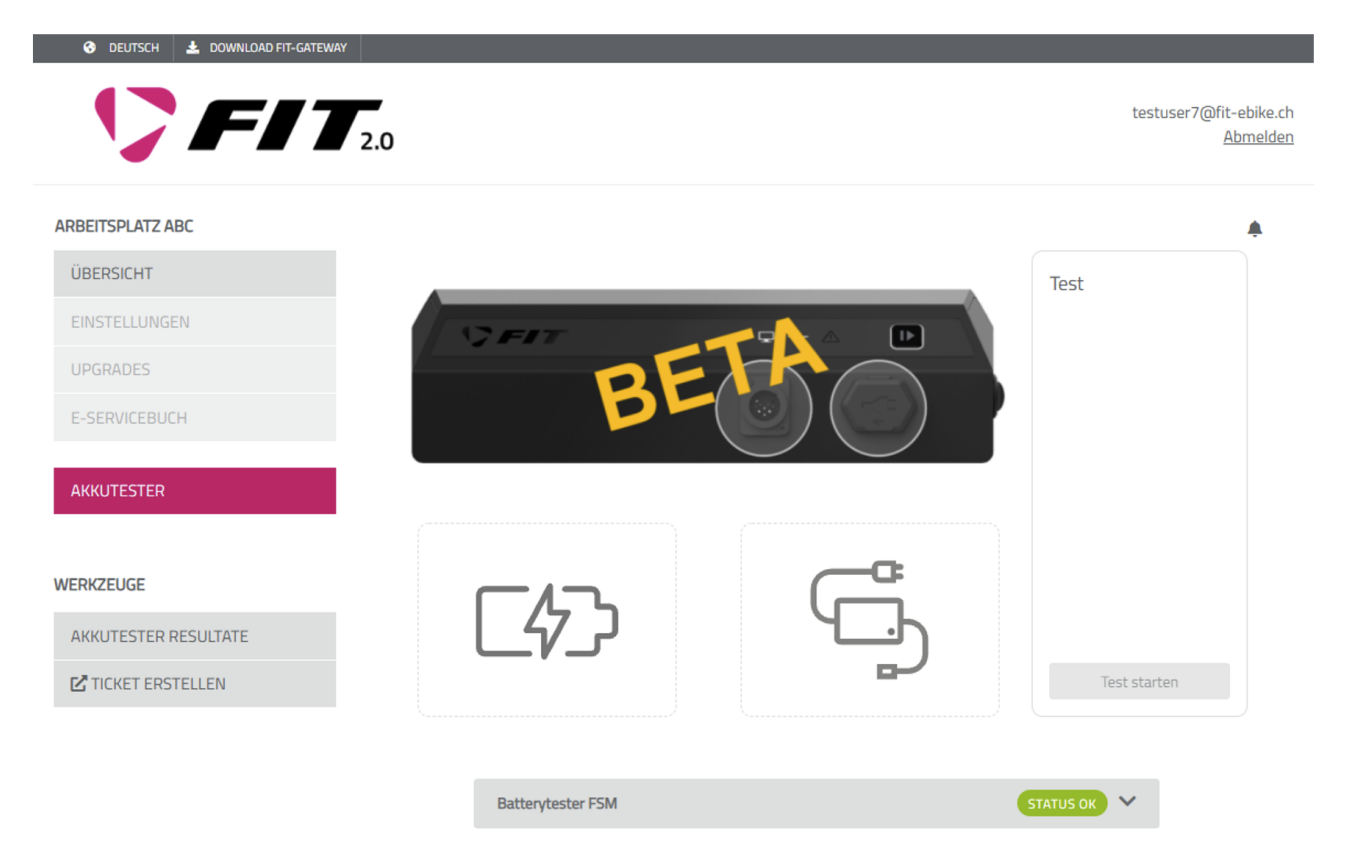

- 8. FIT Maintenance Tool 2.0 öffnen unter [\(maintenance.fit-ebike.ch\)](https://maintenance.fit-ebike.ch)
- 9. Im FIT Maintenance Tool 2.0 mit FIT SSO anmelden.
- 10. Menu «Akkutester» anwählen. Jetzt ist der Tester und das FIT Maintenance Tool 2.0 bereit für die Testdurchführung. Siehe dazu die Instruktionen im nächsten Kapitel.

#### <span id="page-10-0"></span>**5.2 KAPAZITÄTSTEST DURCHFÜHREN**

Wenn die Verbindung zum FIT Akkutester über das FIT Gateway und das FIT Maintenance Tool 2.0 hergestellt ist (siehe vorheriges Kapitel), kann ein Kapazitätstest durchgeführt werden. Ein Kapazitätstest entlädt den Akku vollständig. Dabei wird gemessen, wie viel Ah entladen werden können.

Der FIT Akkutester ist mit einer Vielzahl von Akkus kompatibel. Je nach Akku wird ein anderes Entladekabel benötigt. Eine Auflistung aller kompatiblen Akkus und den dazugehörigen Entladekabel findest du unter \{}href{https://fitebike.com/battery-tester}{\{}nolinkurl{fit-ebike.com/battery-tester}}.

Grundsätzlich unterscheidet der Akkutester zwischen FIT 2.0 und «Nicht FIT 2.0» Akkus. Die Testdurchführung unterscheidet sich dabei leicht. In der BETA-Phase wird nur eine beschränkte Anzahl an «Nicht FIT 2.0» Akkus unterstützt.

**Hinweis:** Der PC kann während der Testausführung vom Akkutester getrennt werden. Sobald der FIT Akkutester den Test beendet hat, wird das Testresultat auf dem Akkutester gespeichert. Wenn der Akkutester das nächste Mal am FIT Maintenance Tool 2.0 angeschlossen wird, kann das Testergebnis angeschaut und gespeichert werden.

**Hinweis:** Die Durchführung eines Kapazitätstests mit vollständigem Entladen dauert mehrere Stunden.

**Hinweis:** Damit keine Anzeigeprobleme in der BETA-Phase entstehen, empfehlen wir nach dem Starten des Tests, die Verbindung vom FIT Gateway zu trennen. Das Testergebnis kann nach beenden des Tests (Status LED leuchtet permanent grün) wieder angeschaut werden.

**Hinweis:** Beim Kapazitätstest ist die «Entladene Kapazität (Ah)» der massgebende Wert. Bitte vergleiche diesen Wert mit dem Nennwert (Nennkapazität) des Akkus, um die Leistungsfähigkeit des Akkus zu beurteilen.

Beispiel:

Nennkapazität des Akkus: 16.75 Ah Gemessene Entladekapazität eines 2 Jahre alten Akkus: 15.4 Ah (entspricht 92% der Nennkapazität)

 $\rightarrow$  Normaler Kapazitätsverlust nach 2 Jahren

#### <span id="page-11-0"></span>**5.2.1 «NICHT FIT 2.0» AKKUS**

Vor der Durchführung eines Kapazitätstests mit einem «Nicht FIT 2.0» Akku muss dieser vollständig geladen sein. Ansonsten ist das Testergebnis nicht aussagekräftig.

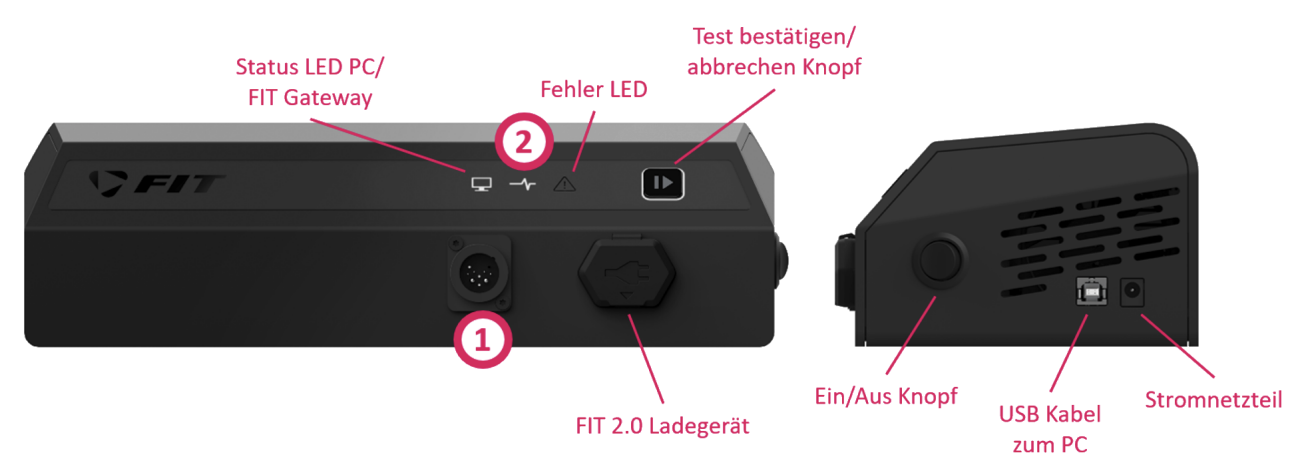

- 1. Den zu testenden Akku mit dem entsprechenden Entladekabel am FIT Akkutester anschliessen.
- 2. Die Status LED für den Akkutester blinkt anschliessend weiss.
- 3. Den Akku vor dem Starten des Tests einschalten (Knopf auf dem Akku drücken, falls vorhanden).

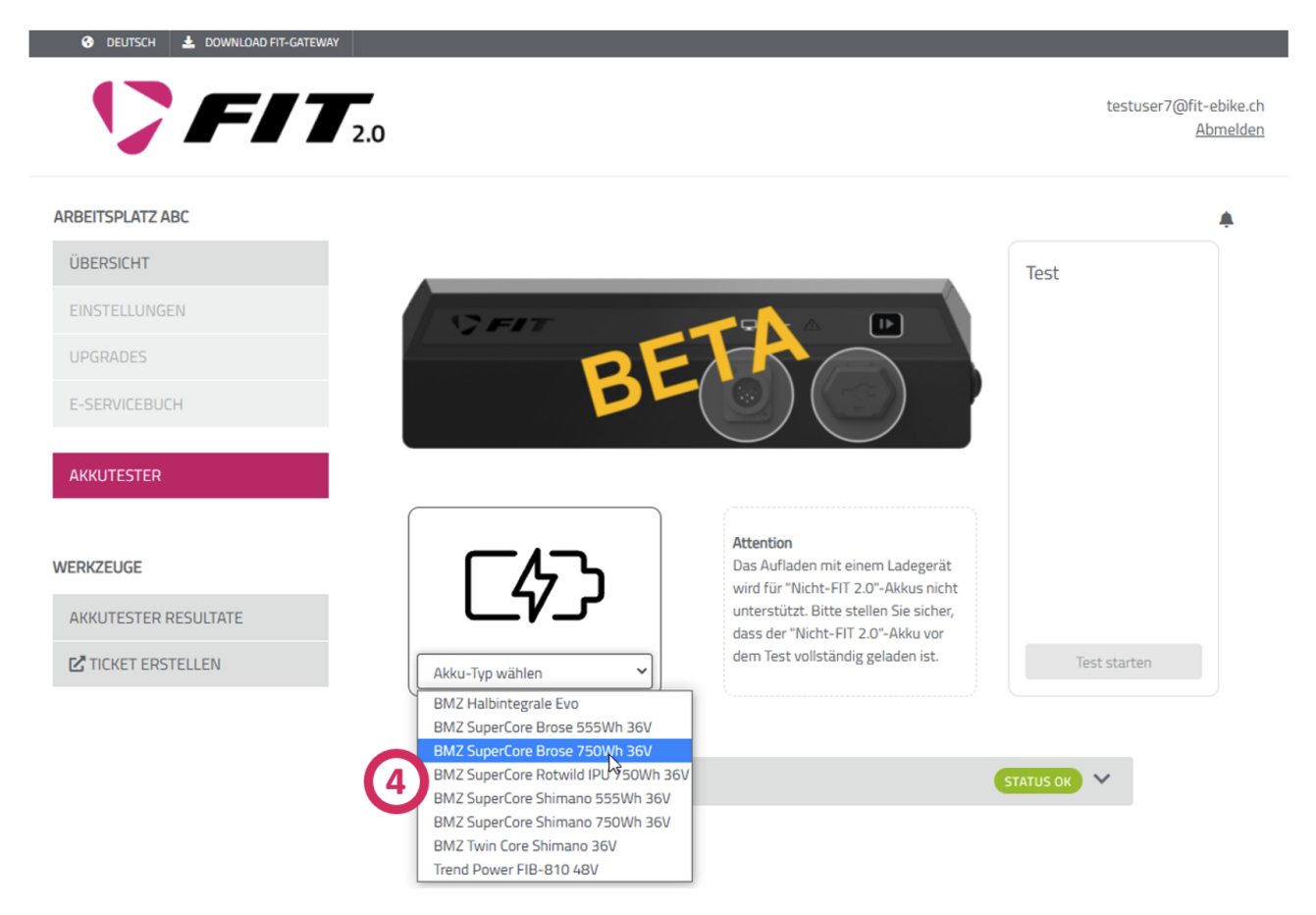

4. Sobald der Akku am FIT Akkutester angeschlossen ist, erscheint ein Akkusymbol im FIT Maintenance Tool 2.0 mit einer Auswahlliste der unterstützen Akkus.

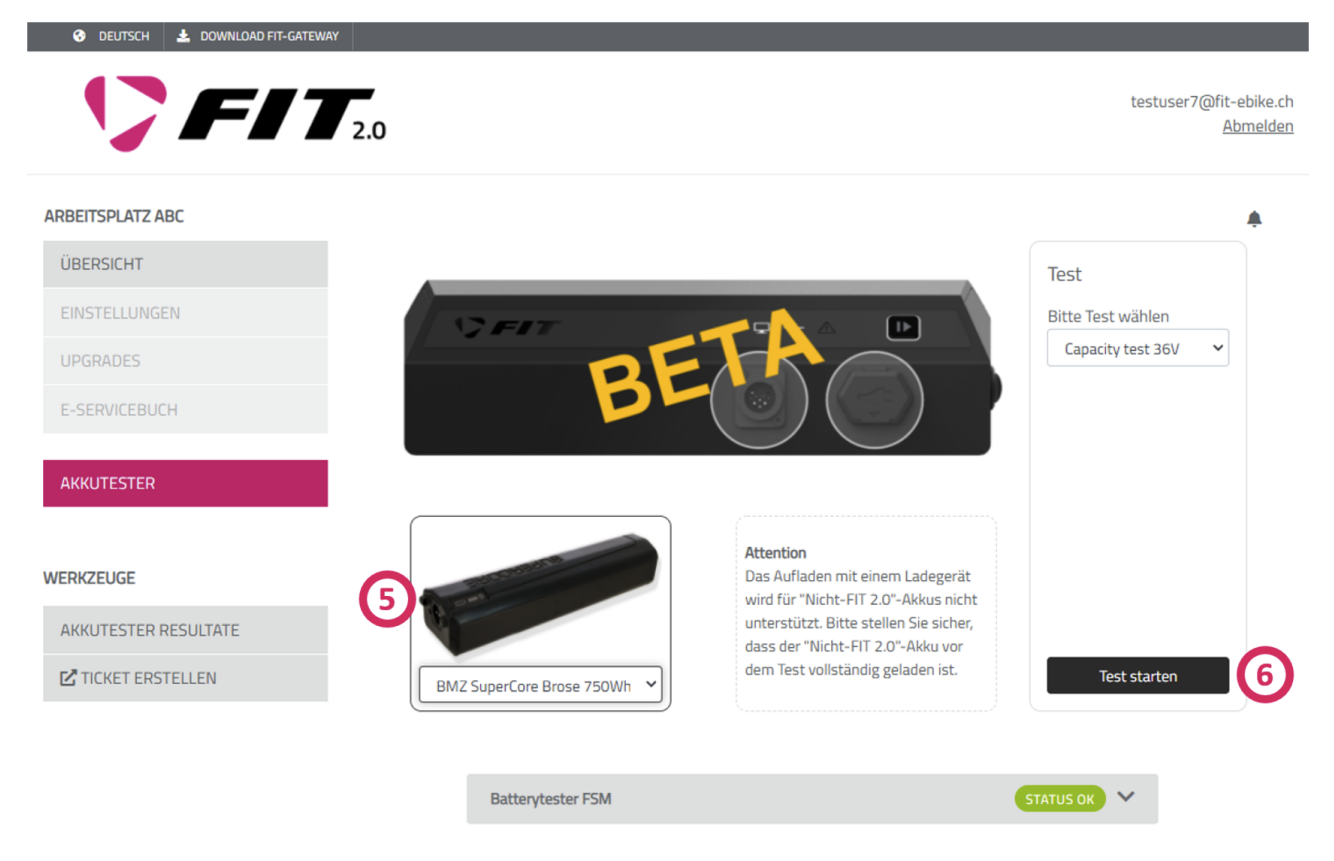

- 5. Nachdem der angeschlossene Akku aus der Liste ausgewählt wurde, wird dieser mit einem Bild angezeigt.
- 6. Auf der rechten Seite kann nun der Kapazitätstest gestartet werden.

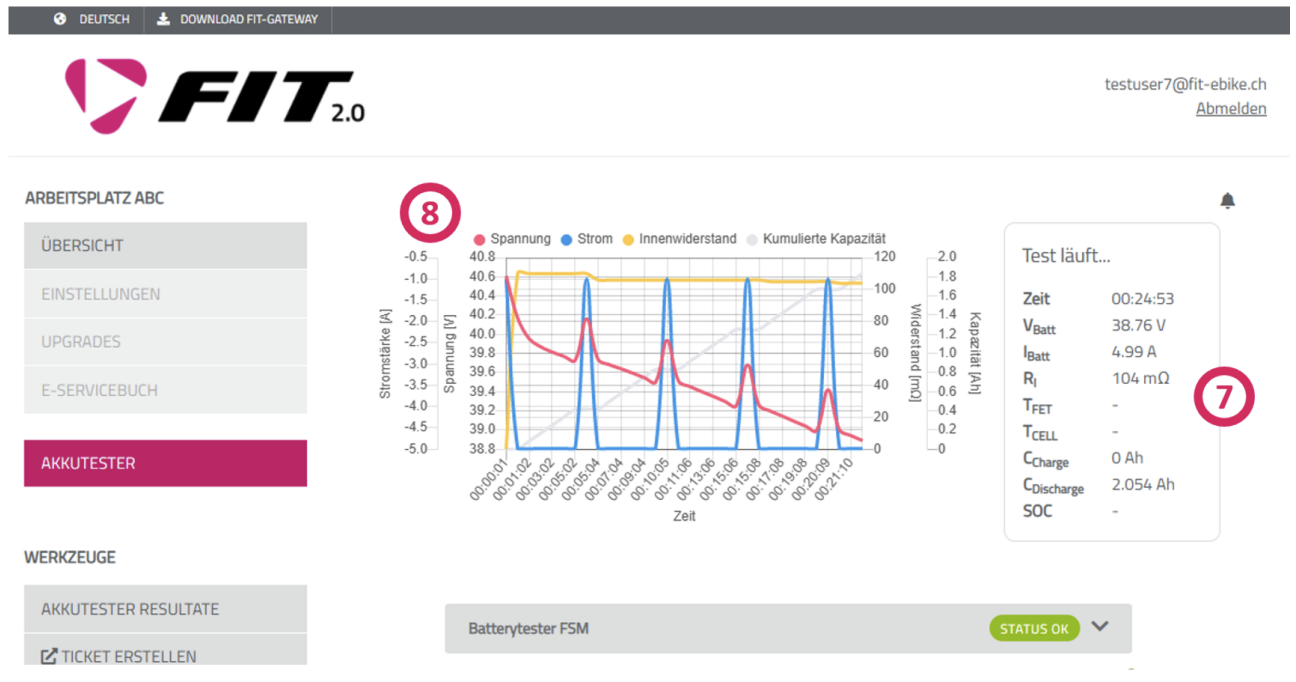

- 7. Während der Testausführung blinkt die Status LED auf dem FIT Akkutester grün . Im FIT Maintenance Tool 2.0 werden die aktuellen Daten ausgelesen und angezeigt.
	- Zeit: Zeit wie lange der Test bereits läuft
	- VBatt: Aktuell gemessene Spannung in Volt
	- Batt: Aktuell gemessener Strom in Ampere
	- RI: Zuletzt gemessener Innenwiederstand in mΩ
	- **TFET: Gerätetemperatur in °C (nur FIT 2.0 Akkus)**
	- TCELL: Zelltemperatur in °C (nur FIT 2.0 Akkus)
	- CCharge: Bis zu diesem Zeitpunkt geladene Kapazität (nur FIT 2.0 Akkus)
	- CDischarge: Bis zu diesem Zeitpunkt entladene Kapazität
	- SOC: Ladezustand des Akkus (nur FIT 2.0 Akkus)
- 8. Während der Testdurchführung wird der Testverlauf in einem Diagramm dargestellt. Das Diagramm wird ca. jede Minute mit neuen Daten aktualisiert. Dabei kann sich die Skala ändern.
	- Spannung: Spannungsverlauf seit Beginn des Tests in Volt
	- Stromstärke: Verlauf der gemessenen Stromstärke seit Beginn des Tests in Ampere
	- Innenwiederstand: Sporadisch gemessener Innenwiederstand in mΩ
	- Kumulierte Kapazität: Total entladene Kapazität seit Beginn des Tests in Ah

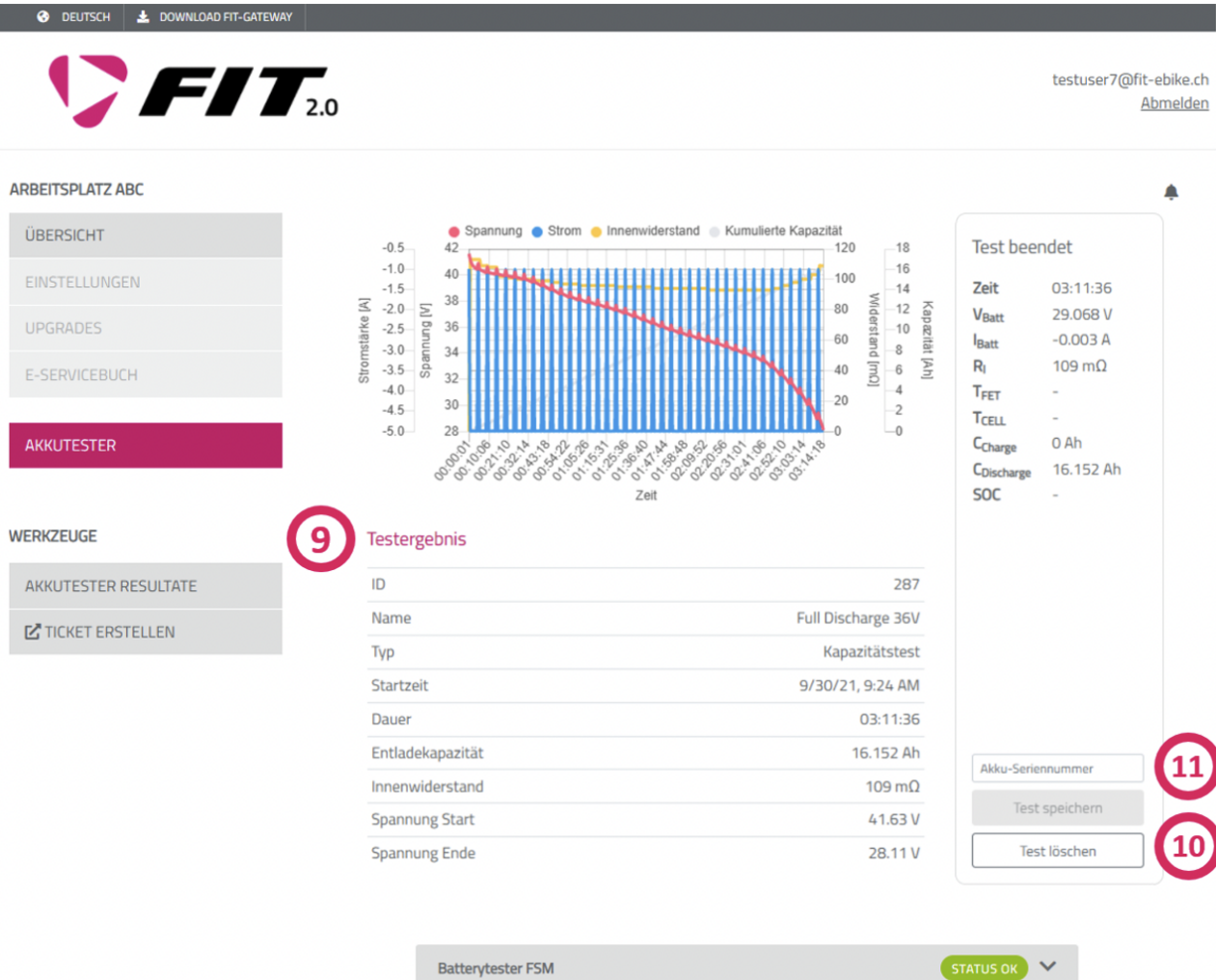

- 9. Wenn der Kapazitätstest beendet ist, werden die Testresultate geladen und angezeigt.
	- ID: Test-Identifikationsnummer
	- Name: Testname
	- Typ: Typ des Tests (aktuell nur Kapazitätstest möglich)
	- Startzeit: Zeitpunkt wann der Test gestartet wurde
	- Dauer: Dauer des Tests
	- Entladekapazität: Total entladene Kapazität in Ah
	- Innenwiederstand: Zuletzt gemessener Innenwiederstand in mΩ
	- Spannung Start: Spannung als der Test gestartet wurde in Volt
	- Spannung Ende: Spannung als der Test beendet wurde in Volt
- 10. Das Testresultat kann gelöscht oder abgespeichert werden.
- 11. Damit das Testresultat abgespeichert werden kann, muss die Akku-Seriennummer eingetragen werden. So kann der Akku später wieder gefunden werden.

#### <span id="page-16-0"></span>**5.3 TEST ABBRECHEN**

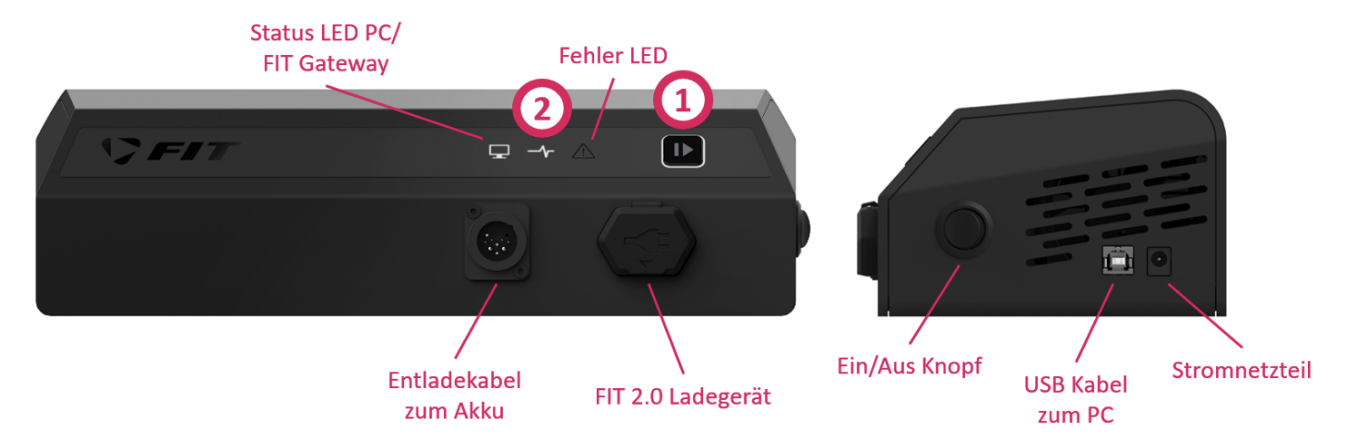

- 1. Um einen Test auf dem FIT Akkutester abzubrechen, muss der Knopf auf dem Tester gedrückt werden.
- 2. Anschliessen bricht der Test ab und die Status LED des Akkutesters leuchtet permanent grün.

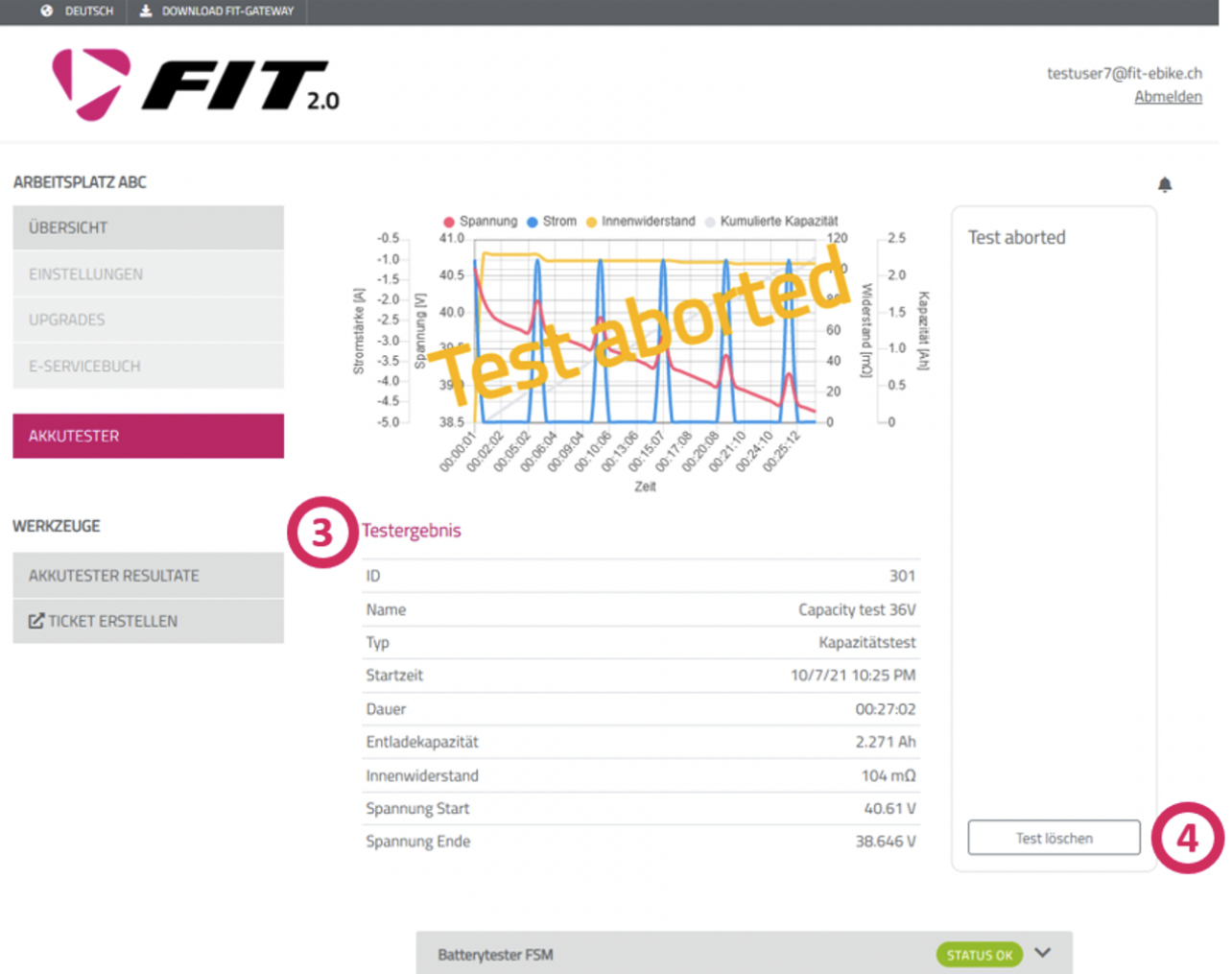

- 3. Wenn der Akkutester mit dem FIT Maintenance Tool 2.0 verbunden ist, erscheint das Resultat des abgebrochenen Tests. Dieses sagt nichts aus und kann nur gelöscht werden.
- 4. Nach dem Löschen des Tests blinkt die Status LED des Akkutesters wieder weiss (Akku verbunden) und der Tester ist bereit für einen neuen Test.

#### <span id="page-17-0"></span>**5.4 ABGESPEICHERTE TESTRESULTATE**

Abgespeicherte Tests können im Menü «Akkutester Resultate» nachgeschaut werden.

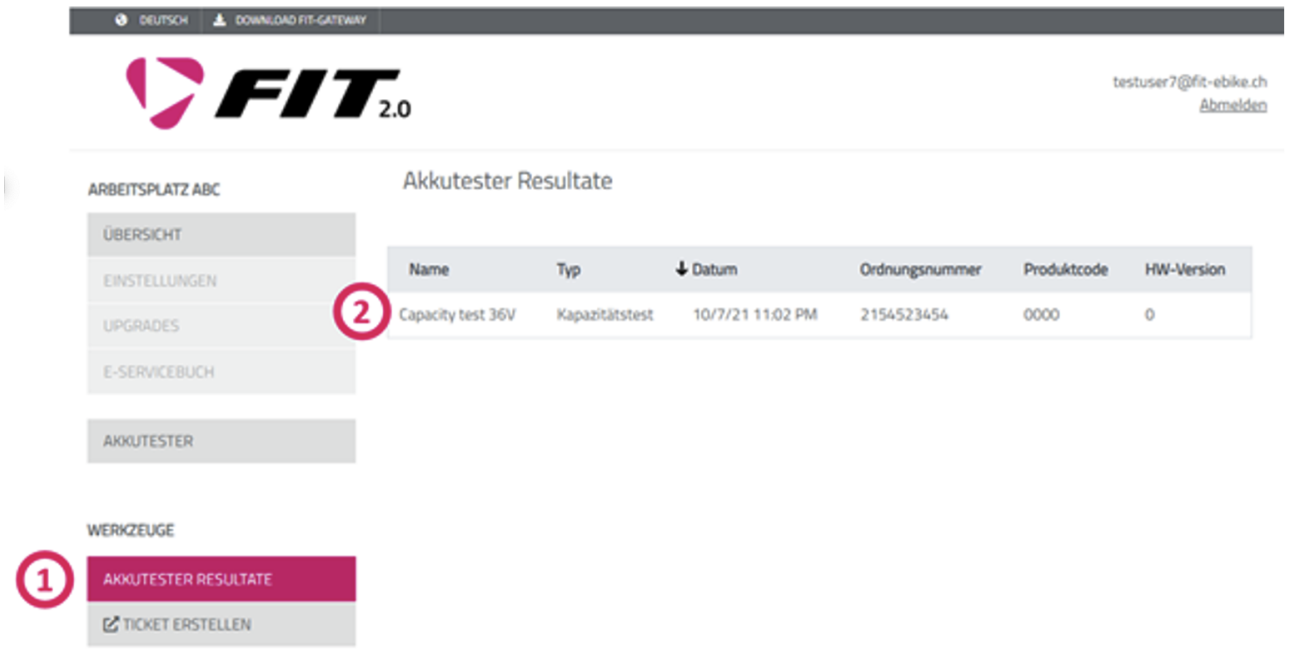

#### <span id="page-18-0"></span>**6 REINIGUNG UND PFLEGE**

#### <span id="page-18-1"></span>**6.1 AKKUTESTER REINIGEN**

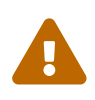

#### **VORSICHT**

Der Akkutester und das Netzgerät sind nicht gegen Wasser geschützt. Eindringendes Wasser kann einen Kurzschluss auslösen. Niemals mit einem Hochdruckreiniger, Wasserstrahl oder Druckluft reinigen. Kontakte sauber und trocken halten. Niemals ins Wasser tauchen. Vor der Reinigung Akkutester und Netzteil von Akku, Ladegerät und der Stromversorgung trennen.

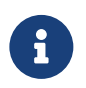

#### **HINWEIS**

Niemals Akkutester und Netzgerät mit Lösungsmitteln (z. B. Verdünnung, Alkohol, Öl oder Korrosionsschutz) oder Reinigungsmitteln reinigen.

Die elektrischen Anschlüsse des Akkutester mit einem trockenen Tuch oder Pinsel reinigen. Die Dekorseiten mit einem nebelfeuchten Tuch abwischen.

# <span id="page-19-0"></span>**7 FEHLERSUCHE, STÖRUNGSBESEITIGUNG UND REPARATUR**

#### <span id="page-19-1"></span>**7.1 BEKANNTE PROBLEME/PROBLEMBEHANDLUNG**

#### <span id="page-19-2"></span>**7.1.1 GATEWAY VERBINDUNG ABGEBROCHEN**

**Problem:** Während oder nach Abschluss eines Tests kann es vorkommen, dass das Testergebnis bzw. der aktuelle Stand nicht geladen wird (endloses laden wird angezeigt)

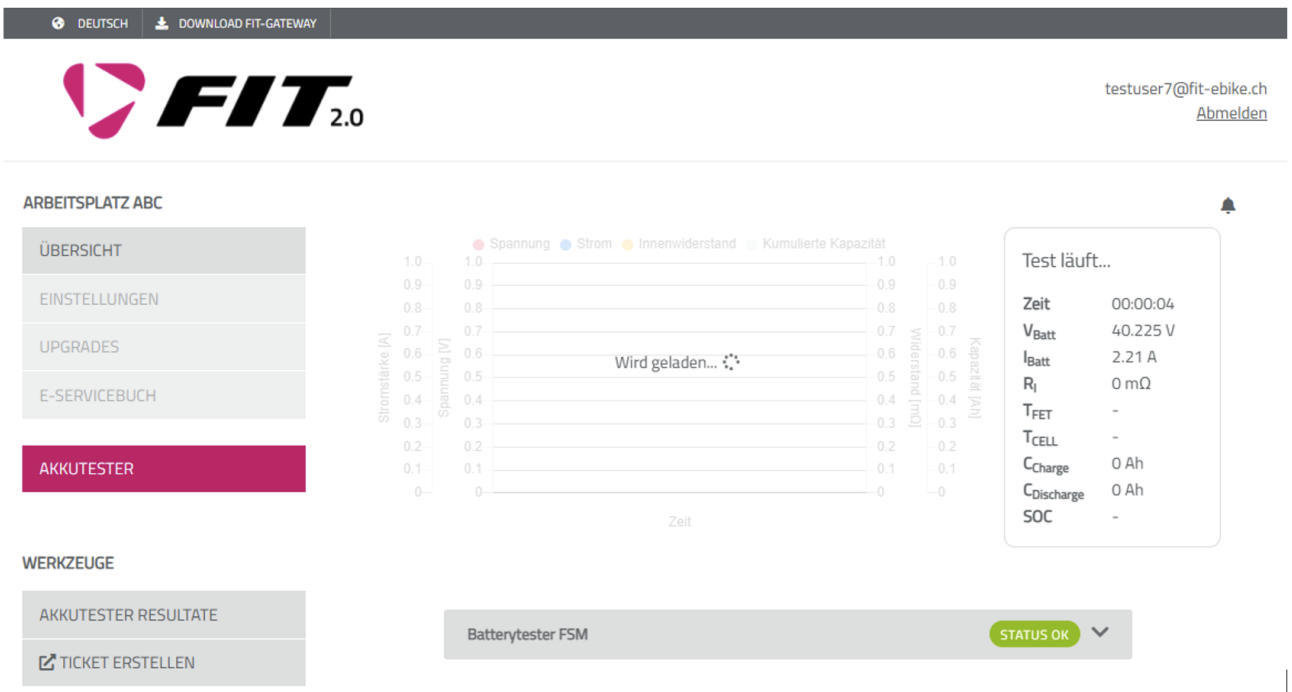

#### oder die Fehlermeldung «Hoppla - Ein Unerwartetes Problem ist aufgetreten» erscheint.

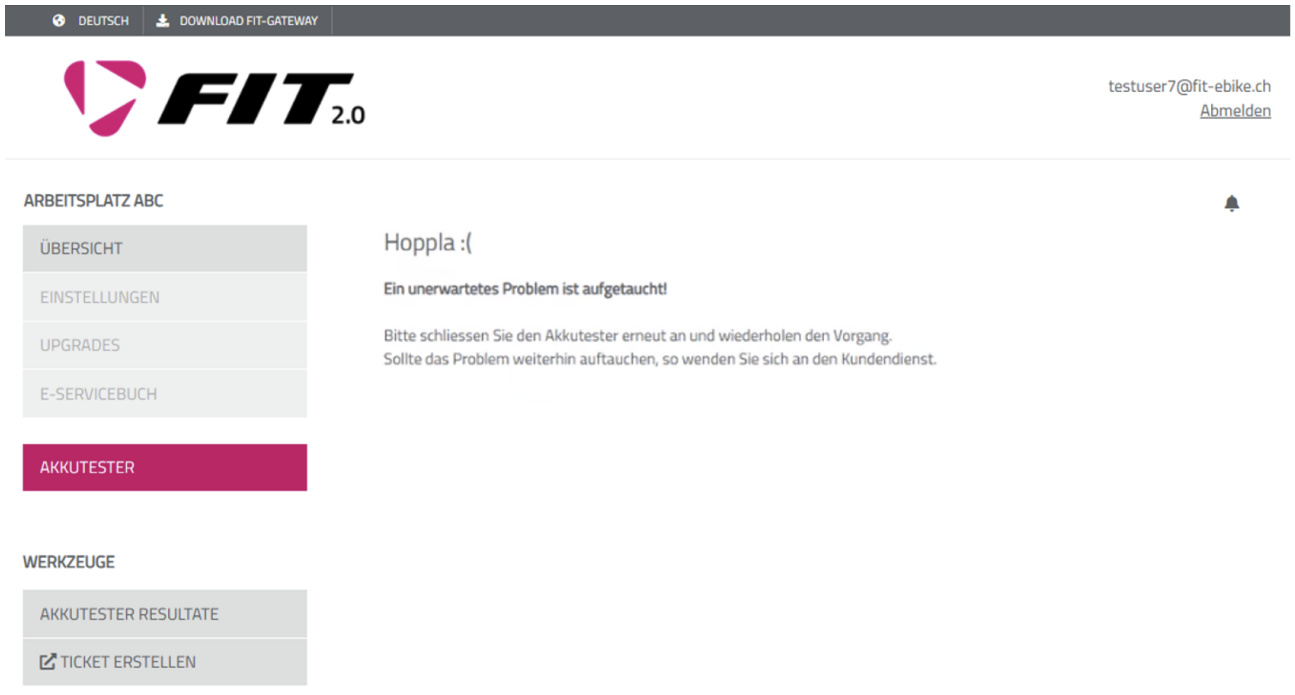

**Problembehandlung:** In diesem Fall bitte die Verbindung im FIT Gateway trennen, die Seite im Browser aktualisieren (F5 Taste) und das Gateway wieder neu verbinden. Anschliessend erneut den Akkutester im Menü auswählen

#### <span id="page-20-0"></span>**7.1.2 GATEWAY LOG ZU GROSS**

**Problem:** Wenn die Log-Datei des Gateways auf dem PC zu gross wird, kann dies zu Verbindungsproblemen führen. Mit steigender Anzahl Akkutests und anderen Arbeiten im Maintenance Tool steigt die Grösse der Log-Datei.

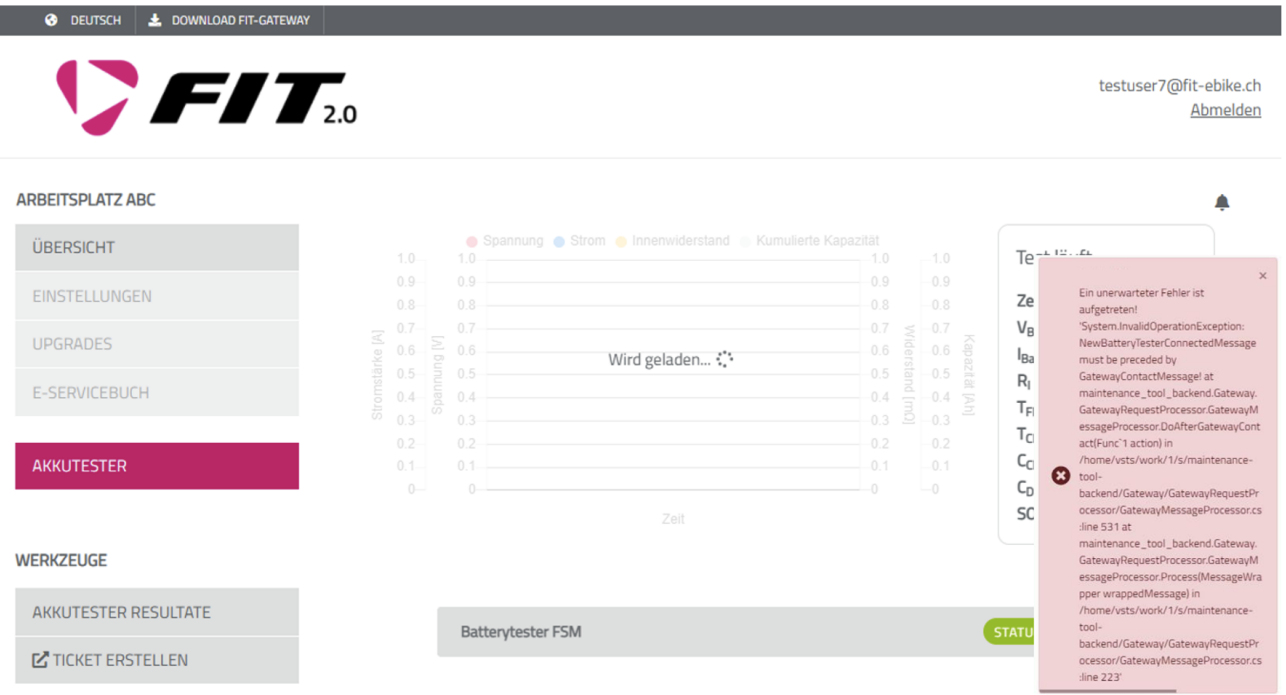

Problemlösung: Sporadisch die Datei "app.log" unter "C:\Users\USER\AppData\Local\FIT\FIT-Gateway\app.log" löschen.

Das Log wächst schneller an, wenn die Gateway-Verbindung offen ist. Daher empfehlen wir die Gateway-Verbindung zu trennen, wenn der Test gestartet wurde.

#### <span id="page-20-1"></span>**7.1.3 TESTRESULTATE VERSCHWINDEN, WENN AKKU ENTFERNT WIRD**

Die Testresultate verschwinden, wenn der Akku entfernt wird und die Resultate noch nicht gespeichert wurden. Testresultate immer zuerst speichern, bevor der Akku vom Akkutester getrennt wird.

#### <span id="page-20-2"></span>**7.1.4 KEINE PACKSPANNUNG**

**Problem:** Wenn der Akku beim Teststart nicht eingeschaltet ist, wird keine Spannung freigegeben und der folgende Fehler erscheint.

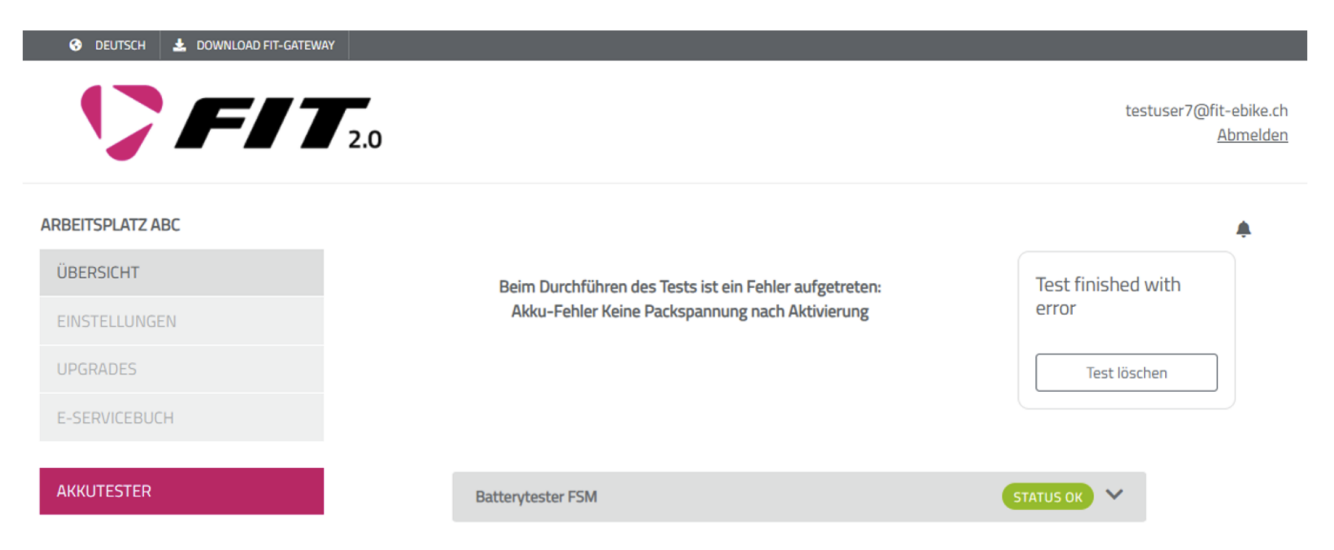

**Problemlösung:** Vor dem Starten des Tests den Akku über den Knopf am Akku einschalten.

#### <span id="page-21-0"></span>**7.1.5 GENERELLE PROBLEMBEHANDLUNG**

- 1. Browserfenster schliessen.
- 2. Verbindung in FIT Gateway trennen.
- 3. USB-Kabel zwischen PC und FIT Akkutester trennen und nach 5 Sekunden neu einstecken.
- 4. FIT Gateway erneut verbinden.
- 5. FIT Maintenance Tool 2.0 öffnen und ins Akkutester Menü wechseln.

### <span id="page-22-0"></span>**8 WIEDERVERWERTUNG UND ENTSORGUNG**

#### <span id="page-22-1"></span>**8.1 ENTSORGUNG**

Mechanische und elektrische Geräte, Zubehör und Verpackungen sollen einer umweltgerechten Wiederverwertung zugeführt werden. Werfe sie nicht in den Hausmüll!

Nur für EU-Länder: Gemäss den europäischen Richtlinien 2012/19/EU, 2006/66/EG und ihrer Umsetzung in nationales Recht müssen defekte oder nicht mehr gebrauchsfähige Elektro- und Elektronik-Altgeräte, Akkus und Batterien getrennt gesammelt und einer umweltgerechten Wiederverwertung zugeführt werden.